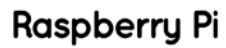

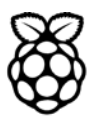

# **QUICK START GUIDE**

# Raspberry Pi Compute Module Development Kit

### **INTRODUCTION**

**Please read this quick start guide carefully before unpacking the boards from their antistatic bags or using the kit, as it contains important information on how to avoid damage to the Compute Module and/or IO Board.**

### **STATIC SENSITIVITY WARNING**

Both the Compute Module and Compute Module IO Board can be damaged by static electricity (electrostatic discharge or ESD). Please take adequate precautions against static discharge during handling.

# **DEVELOPMENT KIT CONTENTS**

The Raspberry Pi Compute Module Development Kit should contain the following:

- **1x Quick start sheet (you're reading it!)**
- 1x Raspberry Pi Compute Module (CM)
- **n** 1x Raspberry Pi Compute Module IO Board (CMIO)
- 1x Raspberry Pi CMIO to Raspberry Pi Camera adaptor board
- **n** 1x Raspberry Pi CMIO to Raspberry Pi Display adaptor board
- 2x 22 way 0.5mm FFC cables (for use with camera and display adaptor boards)
- **n** 1x 5V power supply
- 1x USB A to micro B data cable
- <sup>n</sup> 4x Female to female jumper wires

# **INITIAL SETUP AND CHECKS**

#### **INSERTING THE COMPUTE MODULE INTO THE IO BOARD**

To insert the Compute Module (CM) into the IO Board (CMIO) socket first insert the CM in at a 45 degree angle, then gently press down on both top corners of the module (where the holes are) until the module clicks into place.

#### **CHECKING IO BANK VOLTAGE JUMPERS**

Please make sure that the 2 jumpers that power the GPIO bank 0 and 1 voltages are present on J3 (and set to the voltage you wish to use). **Do not power up the board if these jumpers are not attached (and hence the GPIO bank(s) are unpowered) as it this may damage the module.**

#### **POWERING UP**

Make sure the Compute Module is inserted correctly into the socket (J1). Make sure the GPIO Banks are

Raspberry Pi is a trademark of the Raspberry Pi Foundation

powered (make sure J3 has jumpers present and set correctly). Attach the micro USB power supply to J2 (POWER IN) to power up the board.

Note at this point the red power LED and green ACT should light up. Nothing further should happen (as the Compute Module Flash [eMMC] is blank).

#### **LOADING AN OS IMAGE AND FURTHER DOCUMENTATION**

The next step is to write an Operating System (OS) image on to the on-board eMMC Flash. Once this is done the board should boot into the OS of your choice at power on.

Further documentation including a step by step guide to flashing the eMMC is available here: http://www.raspberrypi.org/documentation/ hardware/computemodule/

# elementiu

www.element14.com/raspberrypi